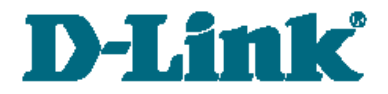

**Руководство по быстрой установке**

# DSA-3110 Hotspot Edition

## **Сервисный Hotspot-шлюз**

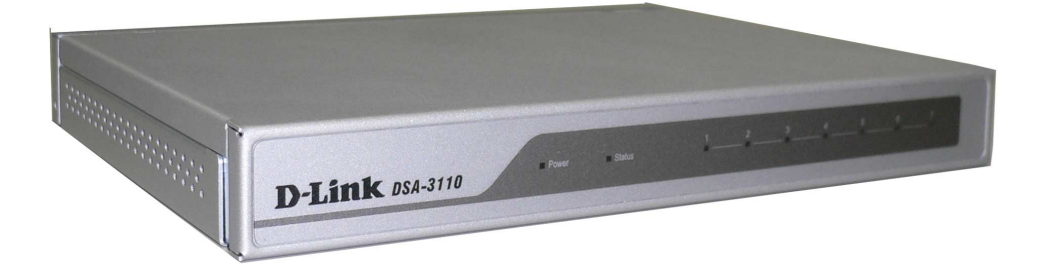

## ПРЕДВАРИТЕЛЬНАЯ ПОДГОТОВКА

Перед началом установки DSA-3110 Hotspot Edition прочтите данное руководство. Убедитесь, что имеется необходимая информация по используемым устройствам, а также нужное Вам оборудование. Также убедитесь, что имеющееся аппаратное или программное обеспечение с функцией межсетевого экрана (Firewall) отключено.

## ПОДКЛЮЧЕНИЕ DSA-3110 HOTSPOT EDITION К СУЩЕСТВУЮЩЕЙ СЕТИ

- 1. Подключите один конец Ethernet-кабеля к одному из портов интерфейса LAN1 (порты 4-7), расположенных на задней панели устройства, другой конец - к Ethernet-адаптеру Вашего компьютера или порту концентратора (коммутатора) Вашей локальной сети.
- 2. Полключите блок питания разъему  $\mathbf{K}$ питания, расположенному на задней панели устройства, a затем подключите блок питания к розетке питания или сетевому фильтру. Светодиодный индикатор **Power** (питание) на передней панели устройства загорится, указывая на то, что питание устройства включено.

Внимание! Использование источника питания с напряжением, отличным от поставляемого с устройством, может привести к повреждению устройства и потере гарантии на него.

3. Убедитесь, что светодиодный индикатор порта, к которому Вы только что подключили Ethernet-кабель, загорелся. Если соответствующий светодиодный индикатор выключен, повторите шаги 1-2 и проверьте Ethernet-кабель.

порты интерфейса LAN1 поддерживают Примечание: все автоматическое определение MDI/MDIX. Поэтому для подключения к LAN1-портам устройства Вы можете использовать как прямой, так и перекрестный Ethernet-кабель.

# **ПРОВЕРКА IP-АДРЕСА**

Проверьте IP-адрес компьютера, который будет использоваться для настройки устройства DSA-3110 Hotspot Edition.

Для проверки IP-адреса компьютера в ОС Windows XP нажмите кнопку **Пуск** и выберите пункт **Выполнить**. Введите «**cmd**» в поле **Открыть**. Нажмите кнопку **OK**.

В открывшемся окне введите «**ipconfig**». На клавиатуре нажмите **Enter**.

В окне отобразятся текущие настройки Вашего IP-адреса.

IP-адрес Вашего компьютера должен быть в диапазоне от **192.168.1.1** до **192.168.1.253**.

**Если IP-адрес Вашего компьютера находится вне указанного диапазона, необходимо изменить его. Для этого выполните следующие действия.**

**1.** Левой кнопкой мыши нажмите на значке сетевого подключения.

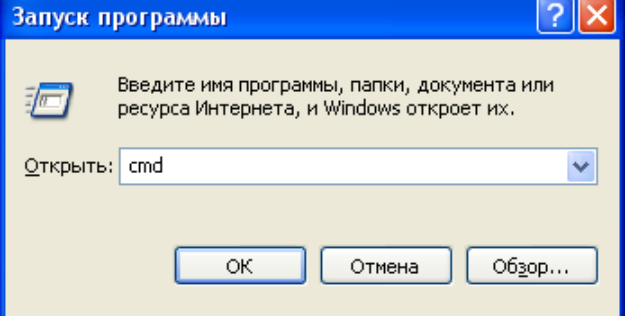

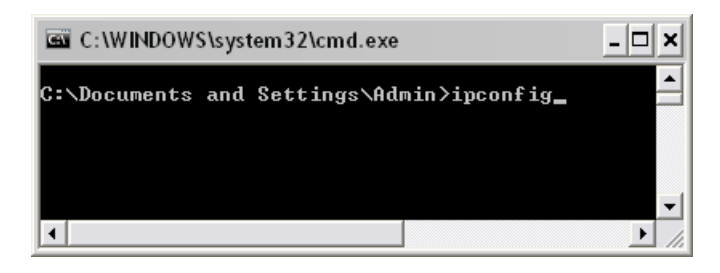

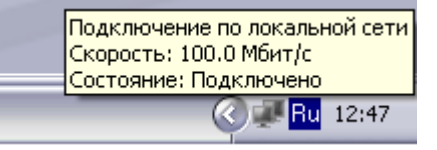

**2.** В окне **Состояние Подключение по локальной сети** нажмите кнопку **Свойства**.

**3.** В окне **Подключение по локальной сети – свойства** выделите строку **Протокол Интернета (TCP/IP)** и нажмите кнопку **Свойства**.

**4.** В открывшемся окне установите переключатель в положение **Использовать следующий IP-адрес** и введите **IP-адрес** своего компьютера из диапазона, указанного выше (например, 192.168.1.2) и **маску подсети** (255.255.255.0).

**5.** Нажмите кнопку **OK.** Затем нажмите кнопку **OK** в окне **Подключение по локальной сети – свойства.**

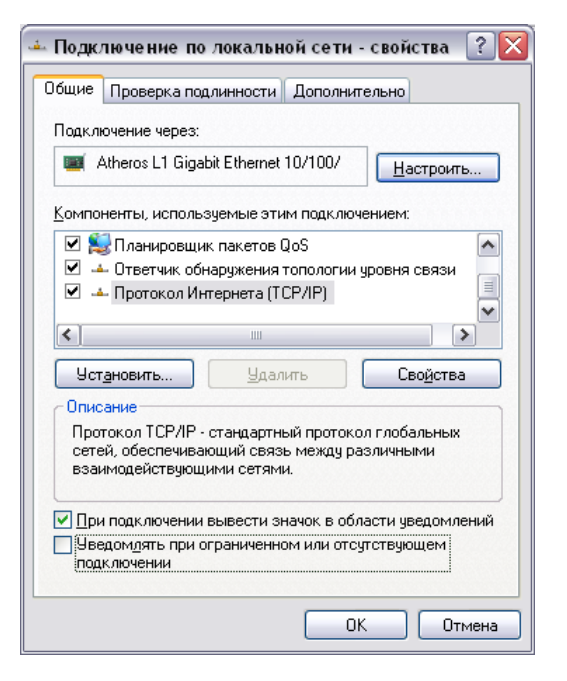

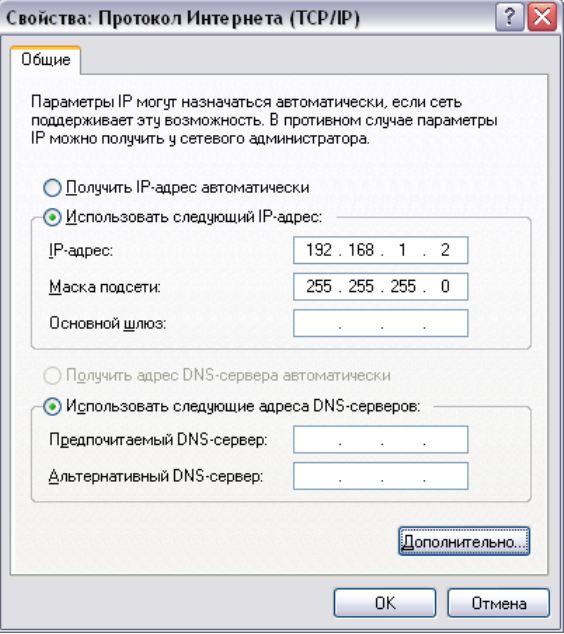

# **ПОДКЛЮЧЕНИЕ К WEB-ИНТЕРФЕЙСУ**

1. Запустите web-браузер на Вашем компьютере. В адресной строке введите **http://192.168.1.254**.

*Примечание: отключите прокси-сервер в настройках используемого браузера.*

2. На открывшейся

странице введите «**admin**» в поле **Имя пользователя** и «**admin**» в поле **Пароль**. Затем нажмите кнопку **Вход**.

 $4 +$ <sup>2</sup> http://192.168.1.254 ٧I × Файл Правка Вид Избранное Сервис Справка ੀ ਘੋ A . **В**Пустая страница

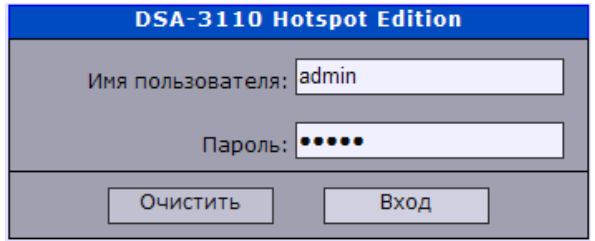

После успешной регистрации откроется страница системной статистики.

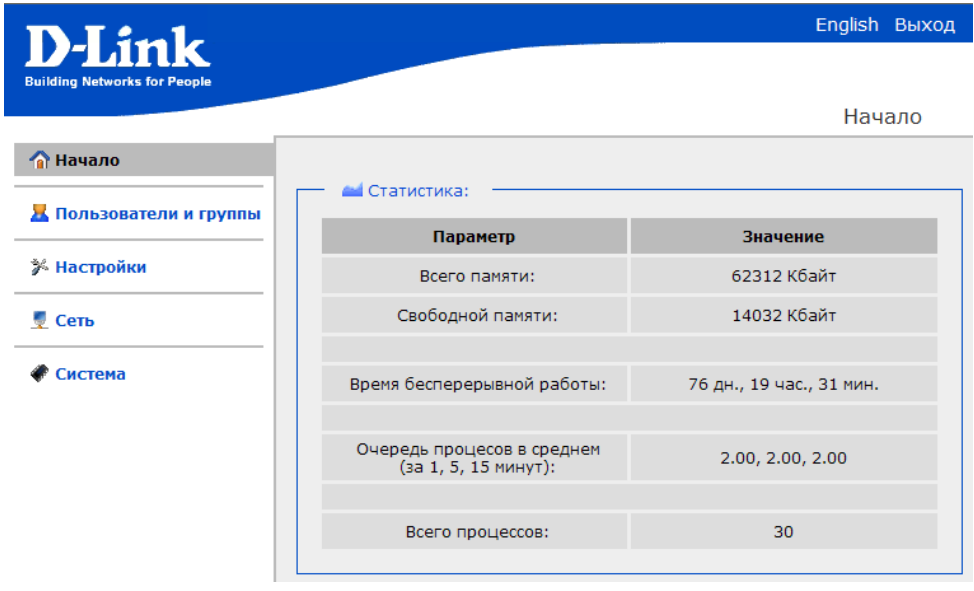

**Для настройки необходимых параметров перейдите в соответствующие разделы меню web-интерфейса.**

**См. подробную информацию о настройке DSA-3110 Hotspot Edition в документе «***Руководство пользователя***».**

## **ТЕХНИЧЕСКАЯ ПОДДЕРЖКА**

Обновления программного обеспечения и документация доступны на сайте нашей компании.

Компания D-Link предоставляет бесплатную поддержку для клиентов в течение гарантийного срока.

Клиенты могут обратиться в группу технической поддержки D-Link по телефону или через Интернет.

#### **ДЛЯ КЛИЕНТОВ НА ТЕРРИТОРИИ РОССИИ**

*ТЕХНИЧЕСКАЯ ПОДДЕРЖКА КОМПАНИИ D-LINK*

(495) 744-00-99

#### *ТЕХНИЧЕСКАЯ ПОДДЕРЖКА ЧЕРЕЗ ИНТЕРНЕТ*

web-сайт: [http://www.dlink.ru](http://www.dlink.ru/)

e-mail: [support@dlink.ru](mailto:support@dlink.ru)

## **АДРЕСА И ТЕЛЕФОНЫ ОФИСОВ D-LINK ПО ВСЕМУ МИРУ**

<http://www.dlink.com/corporate/worldwideoffices/>